## **Exercise 2 - How to Populate Rendered Fields Using Wiki or HTML Formatting**

In this exercise, you'll learn how to print information from Wiki/HTML-rendered fields using Xporter for Jira.

To start, we are going to create two Jira custom fields to print text with the Wiki or HTML markup.

In order to create a Jira custom field, navigate to Jira Administration -> Issues -> Fields -> Custom Fields -> Add Custom Field.

Create two custom fields of the type **Text Field (multi-line)**, and name the first one **wikimarkup** and the second as **htmlmarkup**.

Now, populate each matching field with Wiki or HTML notation.

You can check Wiki notation examples [here](http://www.w3schools.com/html/html_formatting.asp), and the same for HTML here.

The mappings in use are listed on the table below:

G)

ന

⊕

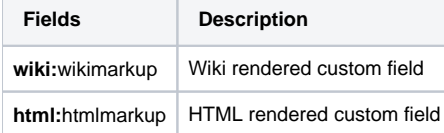

The custom fields with the notation to be used in our template are listed below.

#### **Expand to see the sample code**

 \${wiki:wikimarkup} \${html:htmlmarkup}

Some Jira plugins, like Table Grid Editor, nFeed and jEditor, have their own set of custom fields that are displayed and rendered as HTML on Jira.

In these cases, the HTML renderer must be used on the mapping when trying to generate a document with the field contents; otherwise, what will be printed is wiki markup and HTML tags without any processing.

Below is a sample of how the mappings will be displayed in a Word template:

# Xporter Academy Exercise 2

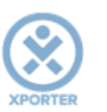

### How to populate rendered fields using Wiki or HTML formatting

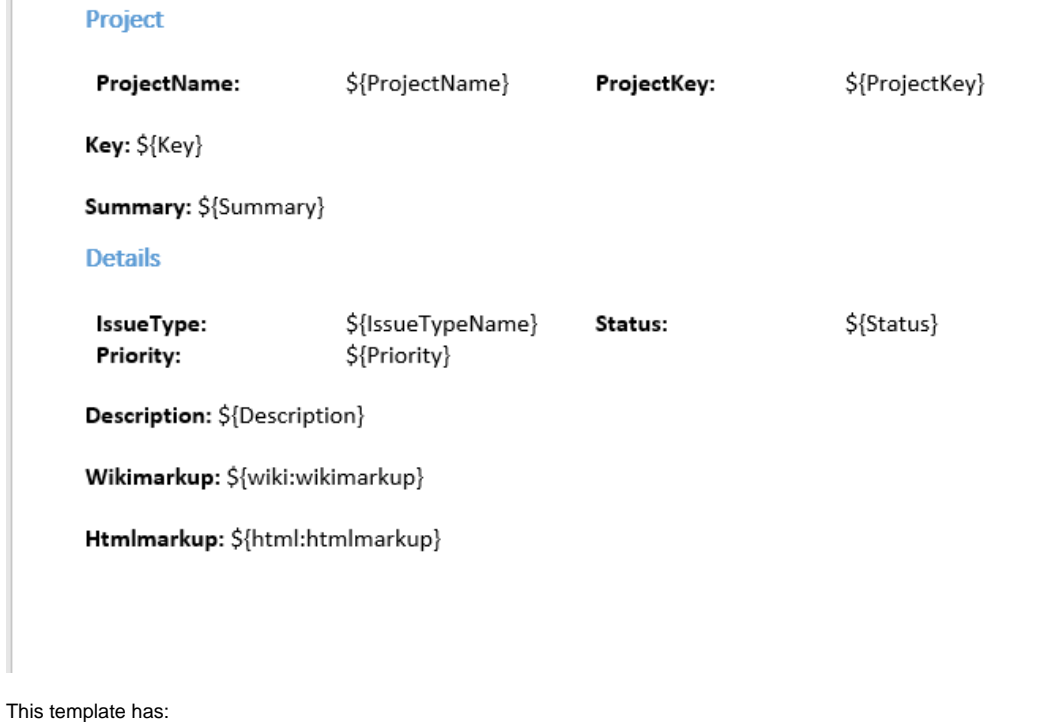

- a Header with an Image
- Headings
- Text styling

Below is a sample of how the generated file will be populated:

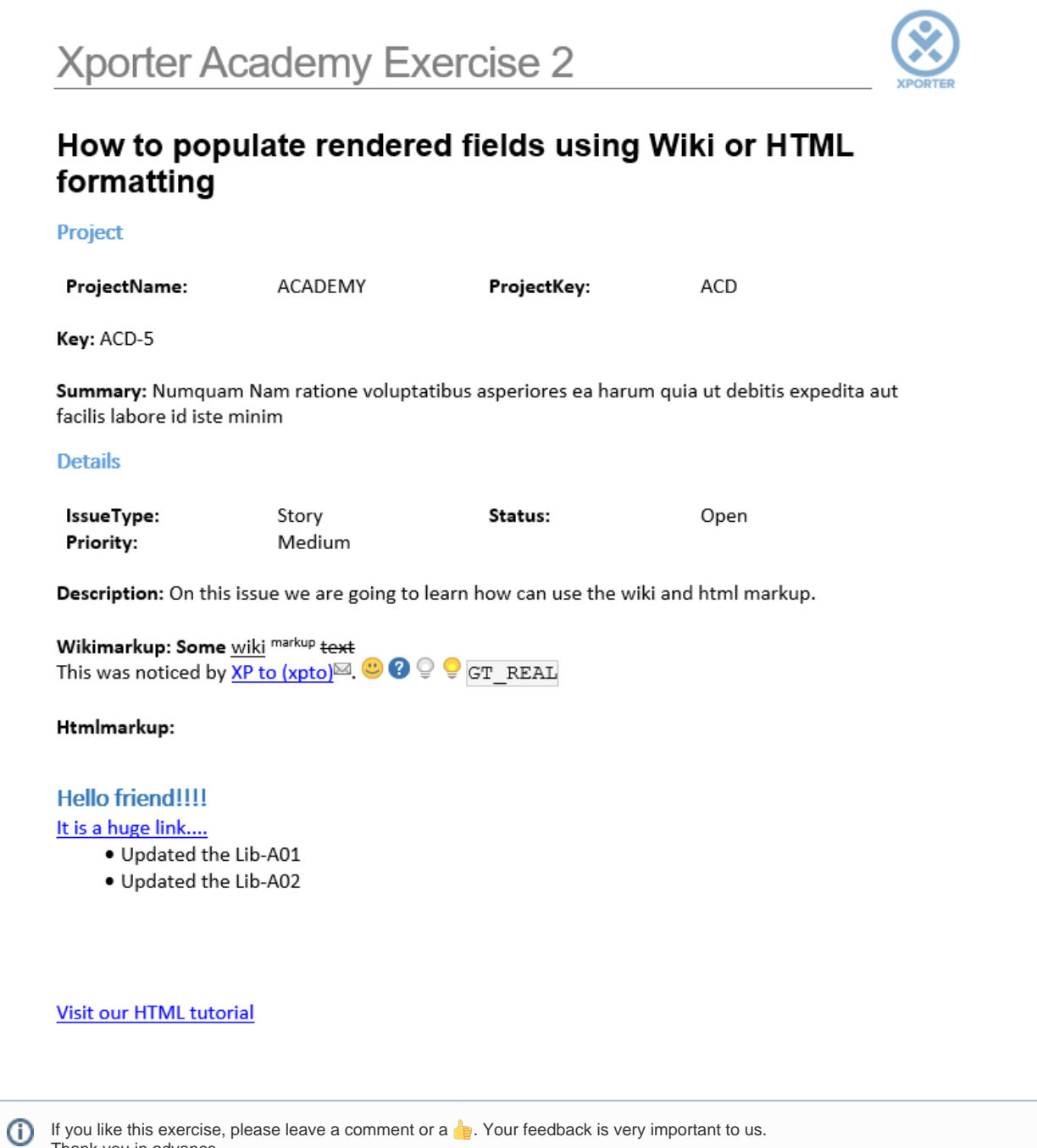

Thank you in advance. Enjoy our product.

### Here are the files related to this **Exercise**:

![](_page_2_Picture_40.jpeg)